# **Fast-Forwarding to Desired Visualizations with** zenvisage

Tarique Siddiqui, John Lee, Albert Kim<sup>2</sup>, Edward Xue, Chaoran Wang, Yuxuan Zou, Lijin Guo, Changfeng Liu, Xiaofo Yu, Karrie Karahalios<sup>3</sup>, Aditya Parameswaran

University of Illinois, Urbana-Champaign (UIUC) <sup>2</sup>MIT <sup>3</sup>Adobe Research {tsiddiq2,lee98,exue2,wang374,zou17,lguo11,cfliu,xyu37,kkarahal,adityagp}@illinois.edu alkim@mit.edu

# ABSTRACT

Data exploration and analysis, especially for non-programmers, remains a tedious and frustrating process of trial-and-error—data scientists spend many hours poring through visualizations in the hope of finding those that match desired patterns. We demonstrate zenvisage, an interactive data exploration system tailored towards "fastforwarding" to desired trends, patterns, or insights, without much effort from the user. zenvisage's interface supports simple dragand-drop and sketch-based interactions as specification mechanisms for the exploration need, as well as an intuitive data exploration language called ZQL for more complex needs. zenvisage is being developed in collaboration with ad analysts, battery scientists, and genomic data analysts, and will be demonstrated on similar datasets.

## 1. INTRODUCTION

We are in the cusp of a data-enabled era, with virtually every sector of society—spanning business, government, science, medicine, and defense—having access to large volumes of data, and a pressing need for analyzing and extracting insights from it. Unfortunately, the domain experts in these sectors analyzing the data do not typically possess extensive programming experience [17]. As a result, these experts primarily rely on interactive visualization tools like Tableau [4] or Microsoft Excel. These commercial tools make it easy for such individuals to interactively specify a visualization of interest from a preset set of styles, and the tools generate and display the desired visualization.

However, these tools, while immensely popular and broadening the reach of data analysis—Excel has a user base in the billions [3], while Tableau is a publicly traded company with valuation in the billions [5]—still leave a lot to be desired. Specifically, these tools have little by way of *guiding their users to visualizations that capture desired trends or patterns*—the onus is on the user to step through a number of visualizations before they find these trends or patterns. We illustrate by means of an example.

EXAMPLE 1. *Consider an economist who wishes to study if we're heading towards another housing bubble in the USA. To do so, she wants to explore a real estate dataset [6]. One specific*

*question that this economist may be interested in is whether there are any towns for which the average sale prices has been roughly increasing over time. Presently, our economist would need to generate the sale prices over time, one visualization for each town, and manually step through each one to find those that match her desired pattern of "roughly increasing"—a tedious and cumbersome process, given that there are 100s of towns. Next, say our economist has a hypothesis: she feels that the increase in sale prices may be correlated with the reduced availability of houses, in the areas where the sale prices have been going up. To verify this hypothesis, our economist will have to first find all the towns for which the sale prices are going up like before, following which she needs to individually generate the availability by time charts for each of these areas, and then verify if the availability is indeed going down for each one—an even more cumbersome process than the previous scenario, since she now needs to look at both sale prices over time and availability over time visualizations for all towns. Lastly, say our economist wants to explore the percentage of properties that are foreclosed across these towns—what are the typical patterns, and what are the outliers? Here, the economist will have to perform "manual data mining"—she will have to individually step through the visualization of foreclosure rates over time for each of these towns, and remember what she finds to be typical trends, and what are surprising or anomalous. Given a trend, it may be almost impossible for the economist to remember if she's seen a similar trend before, if it's actually anomalous.*

*In short, no matter which hypothesis she wants to test, or which pattern she wants to find, tedium and pain abounds, virtually preventing data exploration.*

In contrast, we have been developing an interactive data exploration tool called zenvisage (a portmanteau of zen and envisage, meaning to *effortlessly visualize*), targeted at easing the pain of data exploration in scenarios like the one described above. zenvisage uses two mechanisms to support effortless data exploration:

• Simple Built-in Interactions and Summarization: zenvisage supports simple interactions that allow users to specify the desired patterns, following which zenvisage will automate the search for those patterns. In our example, finding towns where the sale prices are going up is as simple as sketching an increasing curve on a canvas, following which zenvisage will automate the search for that curve among all the candidate visualizations. We show a screenshot of zenvisage in action for this query in Figure 1—we will explain the interface in detail subsequently. zenvisage also supports other interactions, as we will describe later on. Additionally, at each step along the way, zenvisage shows a summary of the typical trends and outliers (also seen in Figure 1), reducing the need in our example to remember whether a specific pattern was seen previously.

This article is published under a Creative Commons Attribution License (http://creativecommons.org/licenses/by/3.0/), which permits distribution and reproduction in any medium as well allowing derivative works, provided that you attribute the original work to the author(s) and CIDR 2017. *8th Biennial Conference on Innovative Data Systems Research (CIDR '17)* January 8-11, 2017 , Chaminade, California, USA.

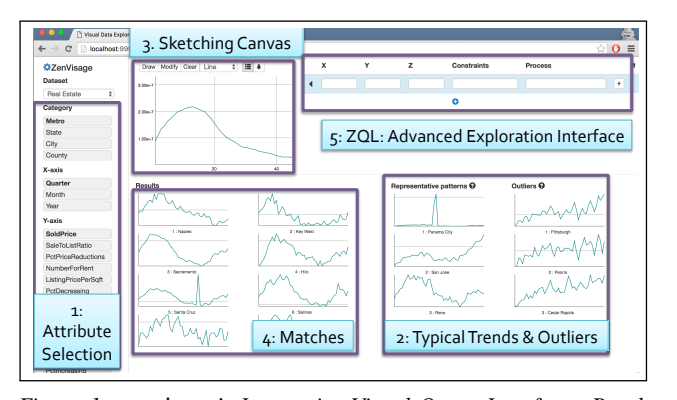

Figure 1: zenvisage's Interactive Visual Query Interface: Break*down of Components*

• Sophisticated Query Language, ZQL: For more complex patterns, like the second hypothesis in our example, where the economist wanted to correlate sale prices with availability, zenvisage supports a query language called ZQL, drawing from prior work on Query-by-Example [45]. Via a user study, we have demonstrated that even individuals who have never programmed before, are able to use ZQL effectively after a small training period of ten to fifteen minutes [38].

In our companion full paper at VLDB'17 [38], we describe the complete details of zenvisage, including the front-end and backend architecture, the details of the query language, along with its underlying exploration algebra, and query optimization. We also conduct a user survey and a user study to identify whether zenvisage is an appropriate tool for hastening end-user data exploration. We also describe *concrete real-world use cases* via partners with whom we're working to test out zenvisage, spanning ad analytics, battery science, and genomic data analysis. These real-world use cases inform some of our demonstration scenarios later on.

The outline for this paper is as follows: in Section 2, we describe the user experience of someone using zenvisage; in Section 3, we briefly explain the zenvisage query language, ZQL; in Section 4, we give a brief overview of the system architecture and query processing; in Section 5, we describe the goals of our demonstration scenarios; and in Section 6, we give an overview of the related work.

## 2. USER EXPERIENCE

Since zenvisage is meant to be an end-user-facing interactive data exploration tool, the user experience while using the tool for data analysis is hugely important in determining the utility and usability of the tool. Here, we describe the experience of an individual using zenvisage. In the next section, we dive into the details of the ZQL query language.

We once again return to our running example of the real estate data analysis scenario. In Figure 1, we show zenvisage loaded with the real estate dataset.

Attribute Selection. The first step is attribute selection (Box 1). Here the user can specify the desired X axis attribute, and the desired Y axis attribute, for the visualization or visualizations that the user is interested in exploring. In this case, the user has specified that the X axis is quarters (in other words, time), and that the Y axis is the sold price. (By default, zenvisage assumes average as the aggregation applied to the Y axis, but the aggregation function can be changed by clicking on the gear symbol next to zenvisage.) Additionally, the user specifies the category: this is a variable indexing the space of candidate visualizations the user is operating

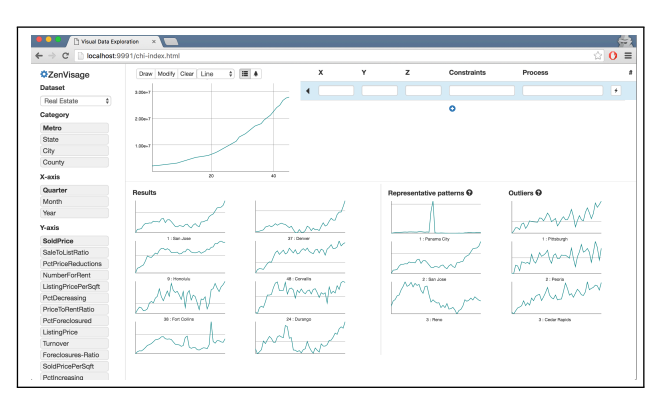

*Figure 2: Finding cities with similar sold-price over quarter trends to a user-drawn trend*

over. Here, the selected category is "metro"—indicating a metro area or township. Implicitly, the user has indicated an interest in exploring the set of all visualizations of sold price by quarter across different metros.

Summarization of Typical and Outlier Trends. As soon as the user selects the X, Y and category aspects, zenvisage populates Box 2 with typical or representative trends across different categories, as well as outlier visualizations. In this case, there are three typical trends that were found across different metros (i.e. categories): one corresponding to a spike in the middle (an example of which is Panama City), one to a gradual increasing trend (an example of which is San Jose), and one to a trend that increases and then decreases (an example of which is Reno)—most of the other trends were found to be similar to one of these three. The outlier visualizations (Pittsburgh, Peoria, Cedar Rapids) have a large number of seemingly random spikes.

Drawing or Drag-and-Drop Canvas. Then, in Box 3, which displays the editable canvas, the user can either draw a shape or pattern that they are looking for, or alternatively drag and drop one of the displayed visualizations into the canvas. In this manner, the user indicates that they would like to perform a similarity search starting from the shape or pattern that they have drawn or dragged onto the canvas. zenvisage also supports a dissimilarity search, the opposite of a similarity search, once again a non-default option hidden away behind the gear symbol. The user is also free to edit the drawn or dragged pattern. In this figure, the user has drawn a trend which is gradually increasing up, then gradually decreasing after that.

Similarity Search Results. As soon as the user completes an interaction in Box 3, Box 4 is populated with results corresponding to visualizations (on varying the category) that are most similar to the trend in Box 3, ordered by similarity. For the current drawn trend of increasing followed by gradually decreasing, Naples, Key West, and Sacramento are the closest matches. We describe how the similarity search results are computed in Section 5. As yet another example of similarity search, see Figure 2, where the user has drawn a gradually increasing trend in the canvas area (or dragged an existing visualization onto the area), and the results returned below, corresponding to San Jose, Denver, and Honolulu are matches of increasing trends.

ZQL Specification Interface. Lastly, the user can specify a multiline ZQL query in Box 5, for more complex exploration needs. Once the user completes the action, this request triggers a recomputation and redisplaying of the results shown in Box 4.

Starting from this point, the user is free to switch back and forth from ZQL to the simple interaction mode, depending on whether the user has complicated requirements or simple ones.

# 3. ZQL QUERY LANGUAGE

We now briefly describe zenvisage's query language, ZQL, forming the core of zenvisage and aimed at supporting general data exploration. ZQL draws from and extends existing languages for visualization specification and encoding such as Cleveland's Grammar of Graphics [44] and the visualization algebra of Polaris, the basis for Tableau [39], by adding data exploration capabilities to automate the search for visualizations with specific patterns or insights. The specification format of ZQL is inspired by Query-by-Example (QBE) and similar to QBE, a ZQL query can be constructed using a tabular structure as depicted in Box 5 in Figure 1 for clarity, we provide three examples of ZQL queries explicitly laid out in Tables 1, 2, and 3, and we will explain these examples in detail in the following. Note that ZQL invocations can also be embedded within code—there is no restriction that the language has to be only used or specified within the zenvisage front-end interface. Details about our formal syntax, the expressiveness and power, and completeness of ZQL can be found in our companion full paper [38]—here, we present a simplified version of the language aimed at conveying the underlying intuition. We now explain the syntax and semantics of ZQL with the help of examples; for these examples, we operate on a fictitious product sales dataset consisting of a single table over which visualizations are specified. ZQL also operates over multiple tables, but we do not cover the general case in this short demonstration paper.

Overall Description. ZQL is a high level language that aims to automate the manual visual data exploration process by allowing users to specify their desired visualization objective in a few lines. Instead of providing the low-level data retrieval and manipulation operations, users operate at the level of *sets of visualizations, and compare, sort, filter, and transform* visualizations as well as attributes—eventually visualized on either the X or Y axis, or used to sub-select the set of data that is visualized.

As depicted in Table 1, a ZQL query consists of one or more rows, where each row has well-defined columns, namely Name, X, Y, Z, Viz, Constraints, and Process. These columns can be grouped into two components: the *visual component* consisting of the X, Y, Z, Viz, and Constraints columns, and the *task component* consisting of the Process column, while the Name column is an identifier for a line of ZQL. The goal of the visual component is to specify a set of visualizations, drawing from visualizations or attributes in previous lines of ZQL. Then, the goal of the task component is to operate on and subselects from these visualizations, applying filtering, sorting, or processing operations using a core set of data exploration primitives. The output of the task component can be further reused in the subsequent rows. A ZQL query therefore has the following structure: a user constructs a set of visualizations via a visual component, processes them via a task component, following which the outputs may be constructed into a set of visualizations once again using a visual component, and so on.

As a concrete example, say a user is interested in finding visualizations of profits over time for products whose sales over time is similar to that of staplers. Then, one way of expressing this query at a very high level is the following: one line of ZQL may correspond to the sales over time for staplers, another line of ZQL may correspond to the sales over time for all products, following which we process these visualizations to find those where the sales over time is similar to staplers, and finally, the last line of ZQL may visualize the profits over time for the aforementioned products, i.e., those whose sales over time were found to be similar to staplers.

Next, we describe similar examples along with actual ZQL syntax.

Example 1. In this example, we are interested in finding the sales over time overall for the products whose sales over time in the US is similar to the sales over time for staplers. This example may be interesting to a sales data analyst who wants to investigate global trends for the products whose local behavior—i.e., sales over time in the US, is displaying a desired trend that is similar to the staplers trend. The example is displayed in Table 1. In the first row, we find our first line of ZQL, with the Name identifier set to f1. This row retrieves the visualization corresponding to the sum of sales by year for the product 'stapler'. The X column (corresponding to the X axis of the visualization) is set to year, the Y column (corresponding to the Y axis) is set to sales, and the Z column is set to product.stapler, indicating that the attribute product has been set to the value 'stapler'. The Z column corresponds to the Category header in the previous section, indicating the space of visualizations over which the user is operating—in this case, the Z column is fairly simple, there is a single visualization, corresponding to product stapler. Lastly, the Viz column is set to indicate that the displayed chart needs to be a bar chart (indicated using 'bar') with aggregation (indicated using 'agg') as the SUM aggregation performed to the attribute selected for the Y axis. The Viz column thus specifies the visualization type and the aggregation method, additionally it can also apply binning and interpolation; this column draws from the Grammar of Graphics format [44]—this column can be omitted, and defaults will be used [39]. For this row, there are no Constraints or Process.

In the next row, with identifier  $f2$ , the X, Y, and Viz columns stay similar, while the Z column is set to product.\* indicating that the visual component for this row corresponds to a set of visualizations formed by iterating over various product categories, one for each product. The variable v1 is used to iterate over these categories. Additionally, there is an entry in the Constraint column, indicating that location has been set to 'US'. Unlike the Z column, which is used to iterate through visualizations, the Constraints column is used for applying filters to the data prior to the visualizations being generated or specified. Since we only want to compare with local product sales in the US, the location has been set to US. Thus, we operate over visualizations for various products for sales over time in the US.

Before we explain the process column for row f2, we briefly convey the purpose of the process column. The Process column is used to compare, sort, and filter the visualizations retrieved in this row or previous rows. The process column returns a subset of values for one or more variables that it operates over, essentially corresponding to visualizations that satisfy the desired properties. The selected variable values can be then used in the visual component columns of subsequent rows for output visualization or further processing. The process column consists of two main portions: a *functional primitive*, and a *sort-filter primitive*. The functional primitives assign a score to each visualization based on how well the visualization satisfies the condition laid out by the primitive. To handle the vast majority of visual data exploration use cases, we define three classes of functional primitives, differing in their inputs: *T* is a class of functional primitives that assign a score by measuring the prevalence of a particular pattern or trend within a single visualization—for example, monotonicity, repetitiveness, or number of peaks. In our system at the moment, we support monotonicity, but other primitives are easy to handle. *D* is a class of primitives that assign a score by comparing two visualizations: for example, one instantiation we support is distance computation—for which standard distance metrics can be used (more details later). Lastly, *R* is a generic class of functional primitives that support arbitrary

| Name | ́     | $\tau$  | ▵                          | Constraints   | Viz                    | Process                                       |
|------|-------|---------|----------------------------|---------------|------------------------|-----------------------------------------------|
| f1   | 'vear | 'sales' | 'product'.'stapler'        |               | $bar.(y = age('sum'))$ |                                               |
| f2   | 'vear | 'sales' | $\mid$ v1 $<-$ 'product'.* | location='US' | bar.(y=avg('sum'))     | $\sqrt{v^2} < -argmin_{v_1}[k=10]D(f_1, f_2)$ |
| *f3  | 'vear | 'sales' | v2                         |               | $bar.(y = avg('sum'))$ |                                               |

*Table 1: A* ZQL *query which returns the overall sales over year visualizations for the top 10 products that have the most similar sales over year visualizations within the US to the overall sales over year visualizations for staplers.*

| Name   |       |          |                                | Constraints   | Process                                       |  |
|--------|-------|----------|--------------------------------|---------------|-----------------------------------------------|--|
| f1     | 'vear | 'sales'  | $v1 \le$ -'product'.*          | location='US' | $\texttt{v2} <$ - $argany_{v1} [t > 0] T(f1)$ |  |
| f2     | 'vear | 'sales'  | vı                             | location='UK' | $\texttt{v3} <$ - $argany_{v1}[t < 0]T(f2)$   |  |
| f3     | ʻvear | 'profit' | $v4 < -$ (v2.range & v3.range) |               | $\text{v5} < -argmax_{y,4} [k=5] R(f3)$       |  |
| $*$ f4 | ʻvear | 'profit' | vь                             |               |                                               |  |

*Table 2: A* ZQL *query which returns 5 representative profit over years visualizations among the products that have positive sales over years trends for the US but have negative sales over years trends for the UK.*

| Name   |          |           |                     | Process                                   |
|--------|----------|-----------|---------------------|-------------------------------------------|
|        | $x1 < -$ | $v1 < -*$ | 'product'.'chair'   |                                           |
| f2     | x1       | v1        | 'product'.'stapler' | $x2,y2 \leq -argmax_{x1,y1}[k=1]D(f1,f2)$ |
| *f3    | x2       | y2        | 'product'.'chair'   |                                           |
| $*$ f4 | x2       | ν2        | 'product'.'stapler' |                                           |

*Table 3: A* ZQL *query retrieving two different visualizations (among different combinations of x and y) for chairs and staplers that are the most dissimilar.*

processing on collections of visualizations, and assigns a score to each visualization. One concrete instantiation of R in zenvisage is for typical trends and outlier computation, for which standard clustering algorithms can be used (again, details later). Note that while we are describing these functional primitives as conceptually operating on visualizations, we must emphasize that what we're doing is actually operating on the data that represents the visualizations, as opposed to the visualizations themselves, which can be rendered in many different ways. Then, the sort-filter primitive takes the output of a functional primitive, sorts them using argmax, argmin or argany (returning any visualization that satisfies some condition) and then filters them either based on top-k or a threshold-based criterion.

Returning to the second row of Table 1, we compare the visualization for each product in the visual component of f2 with the visualization of staplers (f1) using a functional primitive D, computing distance, via D(f1, f2). Then, argmin is a sort-filter primitive that sorts the products based on distance scores and selects the top 10 product with minimum scores. Finally, in row 3, we output the overall sales over year visualizations for the selected products as bar-charts. The \* in \*f3 indicates that these visualizations are to be output to the user. Notice the use of the variable v2 within the task component of f2 that allows us to record the appropriate products that need to be visualized as part of the output in line f3.

Example 2. In this example, we want to examine typical trends for profit over time across all regions, for those products whose sales are increasing over time in the US, while decreasing over time in UK. Perhaps products whose sales are increasing in the US but decreasing in the UK are an important space of products that the sales data analyst wants to understand global trends better, before recommending actions, e.g., increasing marketing expenditure in certain countries. The ZQL query is depicted in Table 2. (Note that we exclude the Viz and Constraints column if it is unused, in the former case, default settings are used.) In the first row, we first fetch the sales over time visualizations for all products in US and in the process column, we select those products that have an increasing trend with the help of the T functional primitive. Similarly, in the second row, we select the products that have decreasing sales over time trends in UK. In the third row, corresponding to f3, we first find the products whose visualizations appeared in both the first and the second rows, by applying the expression  $v^4 < v^2$ . range & v3.range, where v4 is the intersection of the elements in v2 and v3, and generate their profit over time trends. As the task component, we use the R functional primitive to find five representative or typical trends. Finally in the last row, we output the profit over time

line charts visualizations for these five representative products.

Example 3. In this example, we are interested in finding a pair of X and Y axes where the visualizations for two specific products 'stapler' and 'chair' differ the most. For doing this, we write a ZQL query depicted in Table 3. In the first line, we fetch all visualizations for the product 'chair' that can be formed by having different combinations of X and Y axes. Similarly in the second row, we retrieve all possible visualizations for the product 'stapler'. In the process column, we iterate over the possible pairs of X and Y axes values, compare the corresponding visualizations in f1 and f2 and finally select the pair of X and Y axis values where the two products differ the most. In the last two rows, we output these visualizations.

Capabilities and Limitations. While the examples above have indicated that ZQL is rather powerful, the reader may be wondering what it does not handle. Indeed, there are many types of data analysis tasks that ZQL is not meant for, including data manipulation (e.g., declaring new attributes to visualize), developing predictive models, or data cleaning. We expect that users are already operating on structured datasets, i.e., data cleaning—removal of dirty or missing values—is already performed, and are performing visual analysis and exploration as a precursor to developing predictive models. Indeed, the wide popularity of Tableau indicates that there is a need for this intermediate step. We characterize the space of data exploration operations that ZQL is capable of handling in our paper [38].

#### 4. SYSTEM OVERVIEW

In this section, we provide an overview of the system architecture of zenvisage: we begin by describing the various components of zenvisage followed by a brief description of one of the most interesting components of zenvisage: the query processor and optimizer.

#### 4.1 zenvisage components

zenvisage is fully functional, with our collaborators in battery science, ad analytics, and genomic data analysis either already using the tool, or fine-tuning the tool to their requirements. The source-code of our current implementation is also available to pub- $\text{lic}^1$ , with regular updates posted at zenvisage homepage<sup>2</sup>.

As depicted in Figure 3, zenvisage consists of two main components: a front-end and a back-end, both of which work independently of each other.

<sup>1</sup>https://github.com/zenvisage/

<sup>2</sup>http://zenvisage.github.io

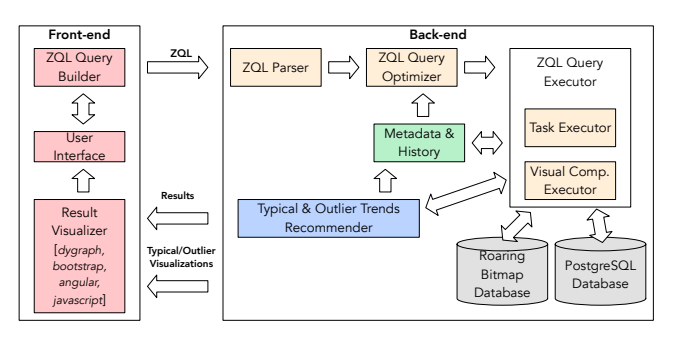

*Figure 3: System Architecture*

Front-end. The zenvisage front-end is implemented as a lightweight web-client application that runs completely within a user's browser. As described in Section 2 and Section 3, the front-end provides a combination of intuitive drag-and-drop based operations as well as an advanced ZQL based exploration interface for users to search for visualization with desired insights. An important component of the interface is the drawing panel where the users draw trend lines, bar-charts, scatter-plots, or drag and drop an existing visualization and edit it. Dygraph [1] is an open-source charting library, that we use for the drawing panel as well as for visualizing the output. (While Dygraph was an adequate choice to get a version up and running, we have identified limitations in the functionality of Dygraph, due to which we are currently switching over to D3.js.) In addition to Dygraph, the front-end uses javascript libraries such as Bootstrap (getboostrap.com) and Angular (angularjs.org). All user inputs at the interface are internally translated and composed into one or more ZQL queries by the query builder module at the front-end before being sent to the back-end for processing. The front-end talks to the back-end through a REST interface, and all of the data transfers happen via a JSON format. The results from the back-end are processed and rendered using the result visualizer module. By applying simple rules that we draw from prior work [20, 39], the result visualizer can also figure out effective visualization mappings and visual encodings for the results, if the user has not already specified these in the query.

Back-end. The zenvisage back-end is responsible for running all of the computations necessary for generating output visualizations that match user-specified insights. It is developed completely in Java and runs within an embedded Jetty web-server [2]. At a high level, the back-end consists of a ZQL compiler, consisting of a parser, an optimizer, and a query executor, and is capable of processing any ZQL query. We provide the details of query processing in Section 4.2. For storing and retrieving data, the back-end currently supports two types of databases: a roaring bitmap-based [8] in-memory database for small to medium-sized datasets, and a PostgreSQL relational database for extremely large datasets. In addition to ZQL query processing, the back-end also recommends typical trends and outliers for the attributes specified, independent of user queries. The generated visualizations are all sent to the front-end for rendering in a JSON format.

## 4.2 Query Processing

The ZQL query processor is responsible for compiling and executing ZQL queries. It consists of four sub-components: the parser, optimizer, visual component processor, and task component processor. The visual component processor and task component processor together make the ZQL query executor. The details of the query processor and optimizer can be found in our full paper [38].

Parsing. The parser reads in the ZQL query is a textual format, parses the query and validates its structure, and checks the database catalog for the existence of the referenced columns and operators including the functional primitives. If everything succeeds, the parser creates a graph of computation from the ZQL rows—this graph is a directed acyclic graph that describes the steps of computation and the dependencies across them as expressed in the ZQL query. For each ZQL row, the parser creates two types of graph nodes: a node for the visual component, and one for the task component: we will simply call these the visual node, and the task node, respectively. The visual node corresponds to the X, Y, Z, Viz and Constraints columns; these columns specify the collection of visualizations to be retrieved. The task node consisting of the functional primitive and the sort-filter primitive, specifies the processing to be applied on the visualizations generated from the visual nodes.

Optimizations. At a high level, we have two types of optimizations on the parsed ZQL graph: inter-node and intra-node optimizations. Inter-node optimizations reduce the ZQL graph by merging multiple visual or task nodes. While merging multiple visual nodes, we try to minimize the number of SQL queries as well as the number of operations that need to be issued to the database for retrieving data. For instance, we can merge two visual nodes that have the same X axis value but different Y axis values. By doing so, we reduce the number of scans and group by operations applied to the same data. Similar to merging visual nodes, multiple task nodes can be merged if we can apply multiple forms of processing together on the same collection of visualizations. Inter-node optimizations also exploit *speculation*: where two nodes are combined even if the latter depends on the results of the former, as long as there is benefit to doing it jointly. Intra-node optimizations transform individual graph nodes by minimizing the number of visualizations or the number of possible values in a given visualization by applying data reduction techniques such as sampling, binning, and regression. By doing this, we minimize the time taken by the task processor for processing these visualizations. For instance, if we know the maximum number of the pixels that can be visualized for a scatterplot, we can apply the appropriate binning to both aggregate at a coarser granularity, and reduce the size of the intermediate JSON that needs to be sent to the front-end.

Query Execution. The query executor takes the transformed graph as an input; starting from the root nodes and following the outgoing edges, it executes one or more nodes in parallel. Based on the type of the node, it creates an instance of either a visual processor or a task processor. The visual processor translates a visual node to a SQL query and issues it to the underlying database. The generated SQL query has the following form: SELECT X, Y FROM R WHERE Z=V AND (CONSTRAINTS) ORDER BY X. The retrieved data is transformed into a set of visualizations by applying interpolation, regression, binning or aggregation. This set of visualizations is stored in an n-dimensional array where each location in the array contains one visualization. The result is either sent as an input to another processor for further processing, or is sent to the front-end for rendering. The task processor generates the postprocessing code from the functional and the sort-filter primitives in the task node. It iterates through visualizations and for each visualization, the functional primitive is called to process it and give it a score. After scoring all the visualizations, the sort-filter primitive is used to sort and filter the visualizations based on their scores. The attribute values of the selected visualizations are then passed to subsequent nodes for further processing, or for generating output visualizations.

# 5. DEMONSTRATION SCENARIOS

The goals of our demonstration scenarios are to enable the con-

ference attendees to (1) understand how zenvisage's simple interactions can help facilitate the fast-forwarding to interesting insights; (2) view how ZQL queries can support multi-step data exploration workflows; (3) appreciate the wide applicability of zenvisage, across a spectrum of use cases within a domain, and across domains; and (4) see how zenvisage supports customizability for the basic interactions, and the impact of these customizations; and (5) take a bit of a peek under the covers to see how zenvisage parses and optimizes ZQL queries. Since we have already described (1) and (2) in Section 2, we focus on the remaining points in the present section.

Datasets. Our primary focus will be on the real estate dataset [6], like in our example in the introduction. This real estate dataset is relatively small but quite intuitive with easy to understand attributes, with 11K tuples and 12 attributes. In addition, we will use larger datasets from real domains with a need for rapid data exploration, such as: (1) A synthetic ad analytics dataset: This dataset is modeled after the real datasets at Turn, Inc., for enabling ad analysts to explore data related to advertising campaigns. For example, one typical question for this dataset is the following: "which ad has similar behavior in terms of click-through rates over time to a given ad?"—requiring a similarity search of visualizations displaying click-through rates over time to the corresponding visualization for the given ad. (2) A physical dataset of electrolyte properties: This is a dataset from battery scientists at Carnegie Mellon University, for enabling the rational design of Lithium-Ion batteries. The status quo for these scientists is to not even explore their datasets, which is too tedious and beyond the capabilities of many scientists who aren't comfortable with programming, and instead perform physical testing of these electrolytes, which is both laborious and resource intensive. For example, one typical question for this dataset is the following: "are there any electrolytes for which the dependence between these two physical properties follows a hockey-stick shape?"—requiring a similarity search of visualizations of the given pairs of properties across all electrolyes to a user-drawn shape. (3) A genomics dataset of gene-gene and protein interactions. This dataset is from an NIH-sponsored genomics center at Illinois, supporting questions like "are there features on which these two classes of genes can be effectively separated on a scatterplot?"—requiring the identification of X and Y axes for which the distance between two scatterplot visualizations, one for each gene class is maximized (i.e., a dissimilarity search).

For all our datasets and usage scenarios, zenvisage will come pre-loaded with starting points for analysis—via canned queries that the domain experts found to be very useful for their objectives with the participants able to change the queries if they so choose to. Our intended objective is to both convey some of the richness of exploration goals in these domains, and educate the participants about these domains.

Customizability. zenvisage supports the retrieval of visualizations similar to a given visualization, as well as typical and outlier visualizations. To do so, zenvisage needs distance metrics to assess the distance between the data underlying two visualizations, be it ordinal visualizations (like time charts), categorical visualizations (like bar charts or histograms), or non-aggregated visualizations (like scatterplots). For example, for ordinal visualizations, one standard distance metric is the Euclidean distance metric, which computes the sum of the element-wise square of the difference between corresponding values in two visualizations, followed by an overall square-root. Yet another distance metric is Dynamic Time Warping [43], a standard distance metric for time series analysis that is based on computing the least amount of effort to transform two visualizations by stretching and compressing them until they look like each other. We have also been developing other home-grown distance metrics that assess the perceptual difference between the two visualizations, e.g., metrics that weight different features on the visualizations based on their visual prominence. One aspect of our demonstration will be to allow participants to set the distance metric (once again hidden away under the gear symbol), allowing them to observe the impact of these metrics on visual similarity. Similarly, the choice of the algorithm for typical trends and outliers also has a huge impact on performance. Currently, we support variations of the k-means and k-shape [32] algorithms, as well as our perceptually-aware variants—once again, the attendees will be able to see the impact both in terms of performance and accuracy of these mechanisms.

Under the Covers. As described previously, zenvisage's ZQL query optimizer operates on a graph of nodes corresponding to visual and task processors, with edges indicating the dependencies between them. The query optimizer rewrites or simplifies this graph using a combination of batching, parallelism, and speculationbased rules, applying a cost model that we have developed [38], to dictate if applying the rule helps reduce the query execution time. Moreover, the optimizer simplifies or transforms individual nodes in the graph by applying binning or interpolation. Subsequently this graph is executed as a sequence of SQL queries on a traditional relational database or on the in-memory roaring-bitmapbased database. To gain an appreciation for the query optimization approach, attendees will be able to view the graph representing the starting point of optimization, as well as the rewritten graph post application of the optimization rules.

#### 6. RELATED WORK

zenvisage draws from work in several communities; detailed related work descriptions can be found in our companion full paper [38]—here, we briefly survey the most important related work.

From the visualization community, zenvisage draws from visual specification algebra developed by Polaris and Tableau [4, 39] and extends it to add support for exploration, aimed at reducing the need for manual trial-and-error. Visualization systems like SeeDB [41, 33, 40] or Profiler [21], and Voyager [20] provide restricted forms of visualization recommendation—the first two based on what is visually different, and the last based on aesthetics—without being full-fledged data exploration tools. Similarly, from the data mining community, there has been a lot of work on time series data mining [25, 13, 9, 24, 7, 10, 23] including clustering and similarity search, however, this work has primarily focused on indexing for retrieval of, or clustering for a fixed set of time series as opposed to a comprehensive exploration tool that supports arbitrary exploration of attributes. Work by the visualization community on TimeSearcher [14] develops a front-end for time-series data mining while being restricted to a fixed set of time series, and only supporting a specific form of drill-down, as opposed to the many operations possible on zenvisage, plus a full-fledged query language. There are other interfaces [31, 42, 35, 15] which let users search for visualizations by sketching a pattern on a single attribute, zenvisage extends these work to multiple data types, multiple sets of visualizations, and multiple data sets, with necessary customization capabilities to the sketching interface that can adapt to various needs of analysts. Our work is also similar to the work on image search, e.g., [18, 28], however, we instead operate on the underlying data points—which are in many cases, more compact—as opposed to the images of the final visualizations.

Work on data cube exploration [36, 37] is also related; our focus is not recommendation of aggregates to explore and instead to support the search for patterns, trends, or insights via a data exploration language, and simple interaction primitives.

Our technical approach draws from principles in multi-query optimization (MQO) [11, 16, 22, 12], since our setting requires us to generate many SQL queries that need to be executed in parallel; however more fine-grained optimizations that do not apply in the general MQO setting apply here. There has been some work on generating visualizations on large datasets more rapidly preserving visual properties; we draw from that work to apply sampling to generate visualizations even faster [26, 19, 34] using bitmap-based online sampling [27]. Unlike Immens [30] and Nanocubes [29], also tailored for large-scale visualization, we cannot precompute all aggregates upfront.

#### Acknowledgments

We thank the anonymous reviewers for their valuable feedback. We acknowledge support from grant IIS-1513407 and IIS-1633755 awarded by the National Science Foundation, grant 1U54GM114838 awarded by NIGMS and 3U54EB020406-02S1 awarded by NIBIB through funds provided by the trans-NIH Big Data to Knowledge (BD2K) initiative (www.bd2k.nih.gov), and funds from Adobe, Google, and the Siebel Energy Institute. The content is solely the responsibility of the authors and does not necessarily represent the official views of the funding agencies and organizations.

#### 7. REFERENCES

- [1] Dygraph. http://dygraphs.com/.
- [2] jetty. http://www.eclipse.org/jetty/.
- [3] Microsoft by the numbers. https://news.microsoft.com/bythenumbers.
- [4] Tableau public. [Online; accessed 3-March-2014].
- [5] Tableau valuation. http://www.sramanamitra.com/2015/01/12/billiondollar-unicorns-tableaus-valuation-increases-to-6-billion/.
- [6] Zillow real estate data. [Online; accessed 1-Feb-2016].
- [7] K. Chakrabarti, E. Keogh, S. Mehrotra, and M. Pazzani. Locally adaptive dimensionality reduction for indexing large time series databases. *ACM Trans. Database Syst.*, 27(2):188–228, June 2002.
- [8] S. Chambi, D. Lemire, O. Kaser, and R. Godin. Better bitmap performance with roaring bitmaps. *Software: Practice and Experience*, 2015.
- [9] K.-P. Chan and A.-C. Fu. Efficient time series matching by wavelets. In *ICDE*, pages 126–133, 1999.
- [10] C. Faloutsos, M. Ranganathan, and Y. Manolopoulos. Fast subsequence matching in time-series databases. *SIGMOD Rec.*, 23(2):419–429, May 1994.
- [11] G. Giannikis et al. Workload optimization using shareddb. In *SIGMOD*, pages 1045–1048. ACM, 2013.
- [12] G. Giannikis et al. Shared workload optimization. *Proceedings of the VLDB Endowment*, 7(6):429–440, 2014.
- [13] D. Gunopulos and G. Das. Time series similarity measures and time series indexing. *SIGMOD Rec.*, 30(2):624–, May 2001.
- [14] H. Hochheiser and B. Shneiderman. Dynamic query tools for time series data sets: timebox widgets for interactive exploration. *Information Visualization*, 3(1):1–18, 2004.
- [15] C. Holz and S. Feiner. Relaxed selection techniques for querying time-series graphs. In *UIST*, pages 213–222. ACM, 2009.
- [16] I. Psaroudakis et al. Sharing data and work across concurrent analytical queries. *VLDB*, 6(9):637–648, 2013.
- [17] M. James, C. Michael, B. Brad, B. Jacques, D. Richard, R. Charles, and H. Angela. Big data: The next frontier for innovation, competition, and productivity. *The McKinsey Global Institute*, 2011.
- [18] H. Jegou, M. Douze, and C. Schmid. Hamming embedding and weak geometric consistency for large scale image search. In *European conference on computer vision*, pages 304–317. Springer, 2008.
- [19] U. Jugel, Z. Jerzak, G. Hackenbroich, and V. Markl. M4: a visualization-oriented time series data aggregation. *VLDB*, 7(10):797–808, 2014.
- [20] K. Wongsuphasawat et al. Voyager: Exploratory analysis via faceted browsing of visualization recommendations. *IEEE TVCG*, 2015.
- [21] S. Kandel et al. Profiler: integrated statistical analysis and visualization for data quality assessment. In *AVI*, pages 547–554, 2012.
- [22] A. Kementsietsidis et al. Scalable multi-query optimization for exploratory queries over federated scientific databases. *PVLDB*, 1(1):16–27, 2008.
- [23] E. Keogh. A decade of progress in indexing and mining large time series databases. VLDB '06.
- [24] E. Keogh, K. Chakrabarti, M. Pazzani, and S. Mehrotra. Dimensionality reduction for fast similarity search in large time series databases. *Knowledge and Information Systems*, 3(3):263–286, 2001.
- [25] E. Keogh, K. Chakrabarti, M. Pazzani, and S. Mehrotra. Locally adaptive dimensionality reduction for indexing large time series databases. *SIGMOD Rec.*, 30(2):151–162, May 2001.
- [26] A. Kim, E. Blais, A. G. Parameswaran, P. Indyk, S. Madden, and R. Rubinfeld. Rapid sampling for visualizations with ordering guarantees. *VLDB'15*, 2015.
- [27] A. Kim, L. Xu, T. Siddiqui, S. Huang, S. Madden, and A. Parameswaran. Speedy browsing and sampling with needletail. *Technical Report*, 2016.
- [28] B. Kulis and K. Grauman. Kernelized locality-sensitive hashing for scalable image search. In *2009 IEEE 12th international conference on computer vision*, pages 2130–2137. IEEE, 2009.
- [29] L. Lins, J. T. Klosowski, and C. Scheidegger. Nanocubes for real-time exploration of spatiotemporal datasets. *IEEE TVCG*, 19(12):2456–2465, 2013.
- [30] Z. Liu, B. Jiang, and J. Heer. immens: Real-time visual querying of big data. *Computer Graphics Forum (Proc. EuroVis)*, 32, 2013.
- [31] M. Mohebbi, D. Vanderkam, J. Kodysh, R. Schonberger, H. Choi, and S. Kumar. Google correlate whitepaper. 2011.
- [32] J. Paparrizos and L. Gravano. k-shape: Efficient and accurate clustering of time series. In *SIGMOD*, pages 1855–1870, 2015.
- [33] A. Parameswaran, N. Polyzotis, and H. Garcia-Molina. Seedb: Visualizing database queries efficiently. *PVLDB*, 7(4), 2013.
- [34] S. Rahman, M. Aliakbarpour, H. K. Kong, E. Blais, K. Karahalios, A. Parameswaran, and R. Rubinfeld. I've seen enough: Incrementally improving visualizations to support rapid decision making. *Technical Report*, 2016.
- [35] K. Ryall, N. Lesh, T. Lanning, D. Leigh, H. Miyashita, and S. Makino. Querylines: approximate query for visual browsing. In *CHI'05 Extended Abstracts*, pages 1765–1768, 2005.
- [36] S. Sarawagi. Explaining differences in multidimensional aggregates. In *VLDB*, pages 42–53, 1999.
- [37] G. Sathe and S. Sarawagi. Intelligent rollups in multidimensional olap data. In *VLDB*, pages 531–540, 2001.
- [38] T. Siddiqui, A. Kim, J. Lee, K. Karahalios, and A. Parameswaran. Effortless data exploration with zenvisage: An expressive and interactive visual analytics system. *VLDB'17*. 2017.
- [39] C. Stolte et al. Polaris: a system for query, analysis, and visualization of multidimensional databases. *Commun. ACM*, 51(11):75–84, 2008.
- [40] M. Vartak, S. Madden, A. G. Parameswaran, and N. Polyzotis. SEEDB: automatically generating query visualizations. *PVLDB*, 7(13):1581–1584, 2014.
- [41] M. Vartak, S. Rahman, S. Madden, A. G. Parameswaran, and N. Polyzotis. SeeDB: efficient data-driven visualization recommendations to support data analytics. *VLDB'15*, 2015.
- [42] M. Wattenberg. Sketching a graph to query a time-series database. In *CHI'01 Extended Abstracts*, pages 381–382, 2001.
- [43] Wikipedia. Dynamic time warping wikipedia, the free encyclopedia, 2016. [Online; accessed 9-December-2016].
- [44] L. Wilkinson. *The grammar of graphics*. Springer Science & Business Media, 2006.
- [45] M. M. Zloof. Query-by-example: A data base language. *IBM Systems Journal*, 16(4):324–343, 1977.